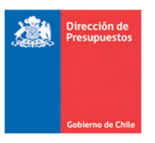

## **Reporte Consulta Carteras Saldadas**

**Materia** : Describe consultas para monitoreo de DTEs y Pagos Automáticos **Fecha**  : Marzo 2023

## **I.‐ Antecedentes**

En materia de control y monitoreo asociados a la gestión de plataforma de pago automático, y con la finalidad de entregar herramientas a usuarios institucionales, para revisión de sus registros contables relacionados, se incluye consulta en Reportabilidad Institucional dominada "Reporte de Carteras Saldadas", cuyo objetivo es exponer el listado de proveedores que presenten registros contables en cuentas por pagar de acreedores presupuestarios que han sido compensados con cuentas de anticipo de fondos.

## **2.‐ Operatoria**

2.1 En menú de Reportes Pago Automatizado, en la opción Consulta Cruce de Carteras Financieras, se habilita nuevo reporte denominado Carteras Saldadas.

2.2 La consulta Carteras Saldadas contiene criterios de selección para ejecutar comparación de datos de cartera, según los siguientes criterios:

- Tipo de Reporte: Carteras Saldadas
- Ejercicio Fiscal: Reporte entrega información de carteras saldadas a contar del ejercicio 2023.
- Cobertura: Permite selección de 1 o varias áreas transaccionales.

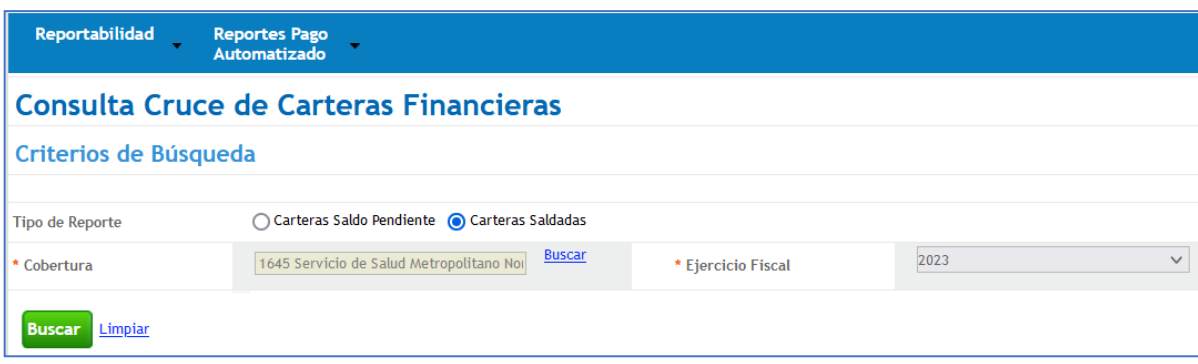

2.3 Al ejecutar la consulta Carteras Saldadas, el aplicativo realiza una verificación entre carteras financieras de devengos presupuestarios y anticipos de fondos que han sido saldadas mediante compensación de fondos corrientes.

Este reporte determina aquellos devengos con Órdenes de Pago (flujo PPA), que han sido pagadas fuera del proceso. mediante un anticipo de fondos.

2.4 El aplicativo verifica carteras de las cuentas del grupo 215 Acreedores Presupuestarios (excluyendo los asociados a Subtitulo 21,25,32,33) con documentos de Órdenes de Pago, saldados mediante compensación de fondos corrientes con cuentas contables del grupo 114 (excluyendo las cuentas contables 114.98 y 114.05), para un área transaccional.

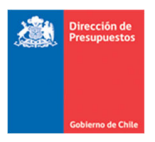

2.5 Al determinar coincidencia el aplicativo, expone la información en la grilla de datos con opción de exportar. En caso de no existir coincidencias no presenta datos.

Este reporte incluye devengos compensado parcialmente con un anticipo de fondos.

2.6 La grilla de datos de la consulta Carteras Saldadas, contiene las siguientes columnas:

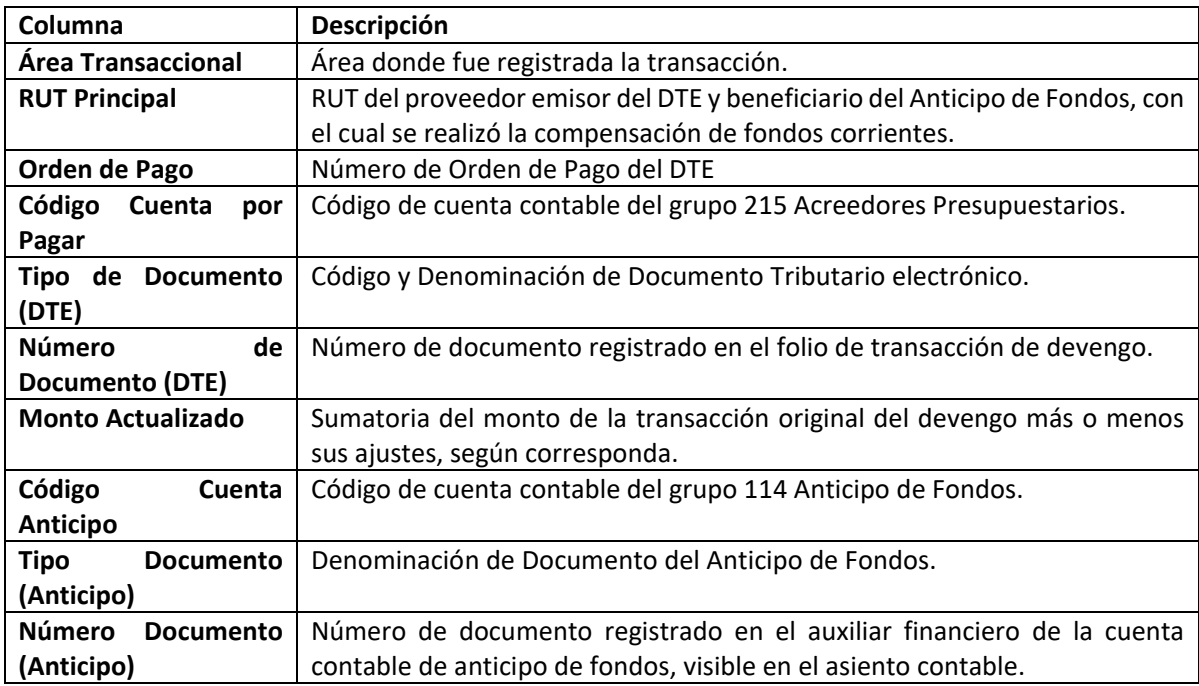

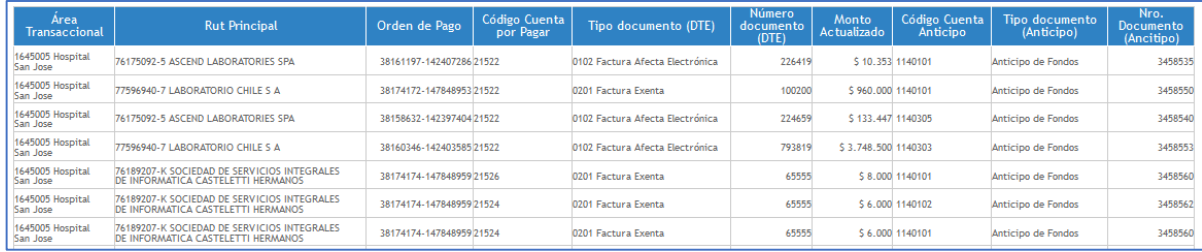

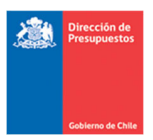

## **3.‐ SIGFE Transaccional**

En materia de SIGFE transaccional opción búsqueda de devengos presupuestarios, se incorpora elemento grafico que indica la presencia de DTE con OP y además compensado con Anticipo.

"Documento con Orden de Pago y además compensado con anticipo de terceros, folios XX"

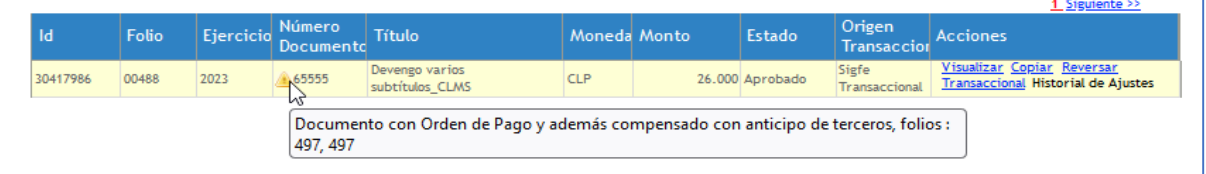